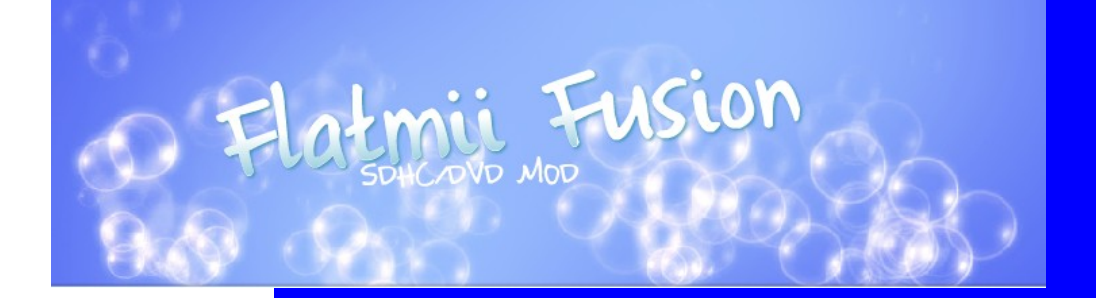

# FLATMII FUSION USERGUIDE

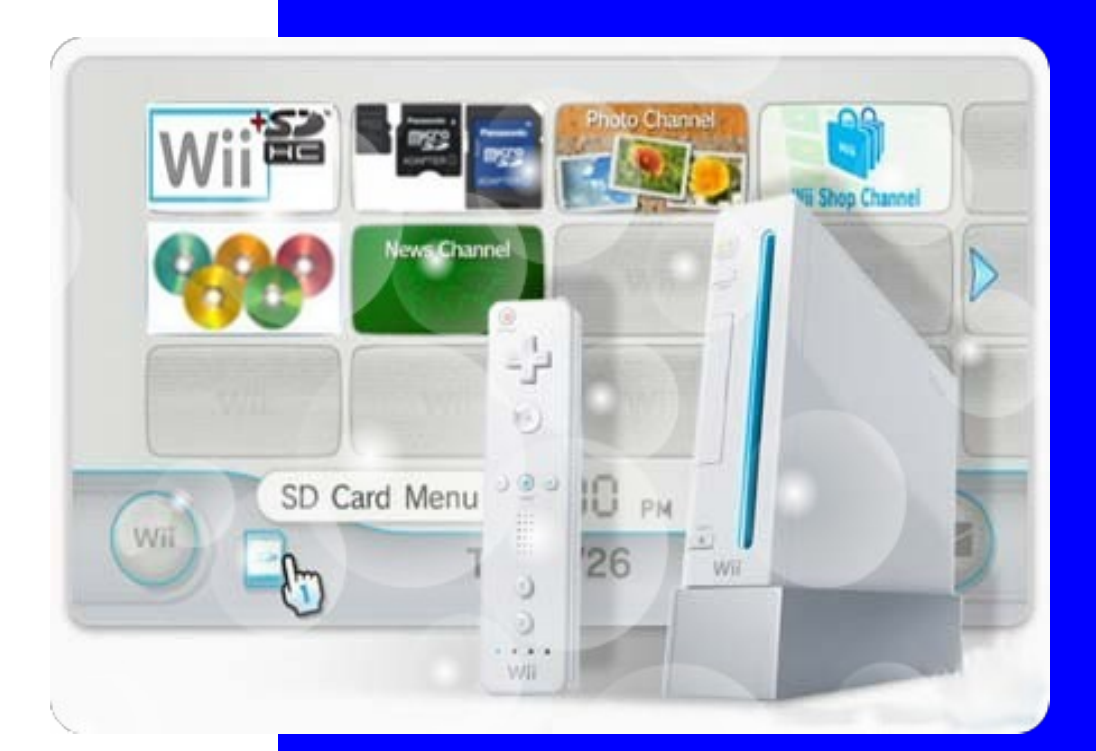

http://www.flatmiifusion.com

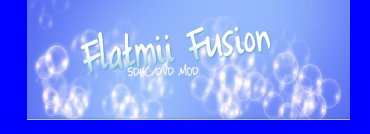

## **1 What's FLATMIIFUSION and how to use it**

FLATMIIFUSION combines the flatmod's dvd backup technology plus a new microsd WBFS capability to run any dvd backups or using this new microsd method ,it's so easy as send Wii/Gamecube/Multigame or double layer isos via WBFS manager and select the one to play on the external control panel

Features :

- 100% Solderless
- No clip required
- No custom ios modification required
- Plug and Play 2 Minutes installation
- 2 Chips in 1 dvd & microsd modes
- Supports ALL chipsets in Microsd including D3-2
- Supports ALL drives in DVD mode (excepting D3-2)
- Supports ALL region wiis PAL/USA/JAP/KOR
- Supports Wii/Gamecube WBFS for PAL/USA/JAP/KOR (Gamecube limited in Korean wii)
- OLED display and embedded wii control panel
- Supports multigames external microsd selection
- Enhanced microcontroller updates
- 3x dvd speed mode / 8x speed WBFS Microsd filesystem
- Supports ISO9660/Wii/Gamecube, multigame discs and Double Layer
- Partial region free (Except in firmware 4.2)
- Upgrades blocker in dvd mode
- Optional Autoboot
- Upgrade JTAG socket
- Config Express in dvd mode
- **Protect Drive System & DVD/JTAG Updates**

### FlatmiiFusion's userguide

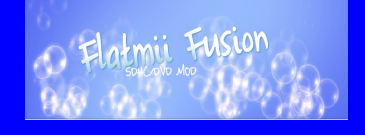

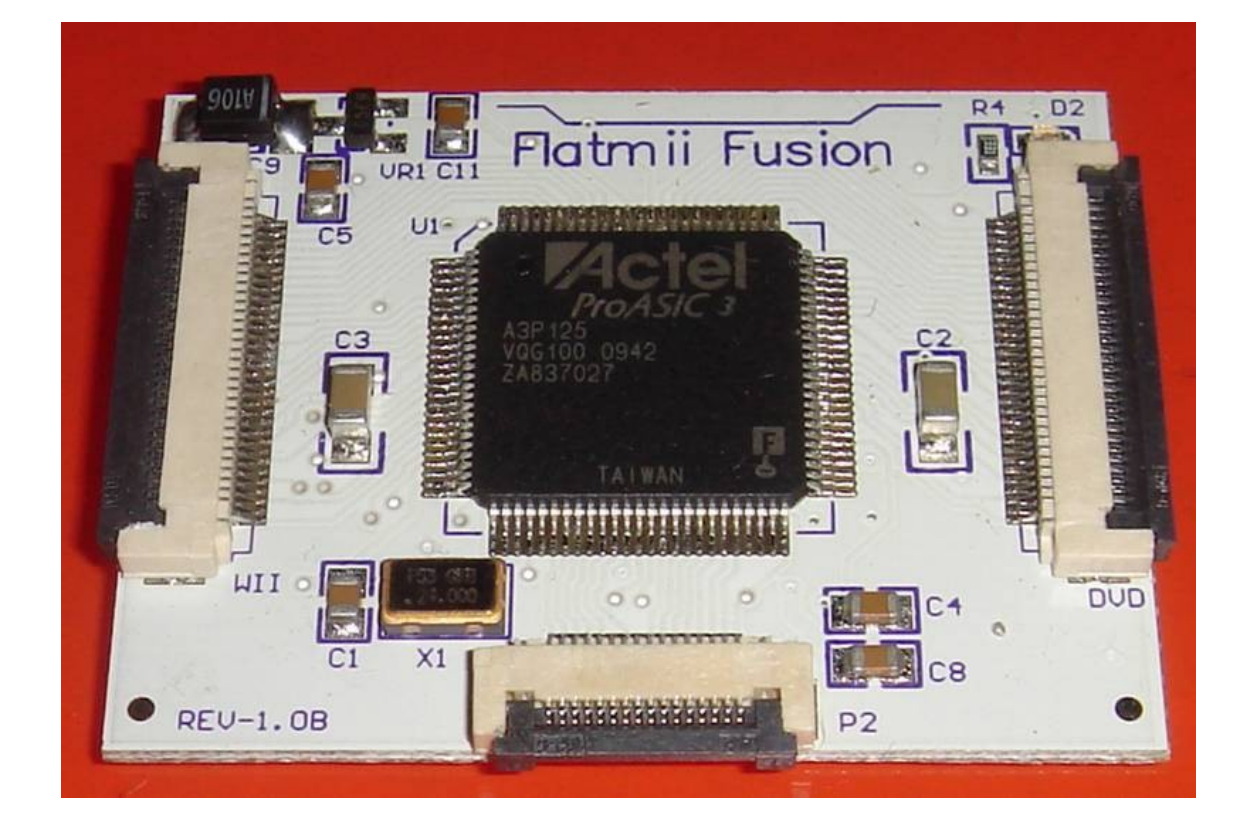

Installation :

#### **1.1 How to install FLATMIIFUSION**

- 1. Remove your dvd drive , plug the EXTRA flat cable inside the connector marked as DVD and the small flat cable inside the small connector at the top of the chip , stick the Flatmii Fusion board at the wii's plated base and pass the small cable under the chip , now send out the small flat cable across the hole between the sd slot and the black plastic antenna piece,insolate the top of the main chip if desired to avoid a short circuit
- 2. Plug the other side of the extra flat cable in your drive's connector and re-plug the white power cable , turn on the wii and check the drive is properly working
- 3. Screw the drive , mount your wii
- 4. Connect the smaller flat cable inside the external control panel , remove the original sd front wii door and carefully place the FlatmiiFusion panel

## FlatmiiFusion's userguide

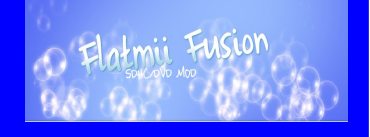

there , power , turn on and select your region zone by holding left & right buttons on the control panel,move up and down with left and right buttons,central button to select .

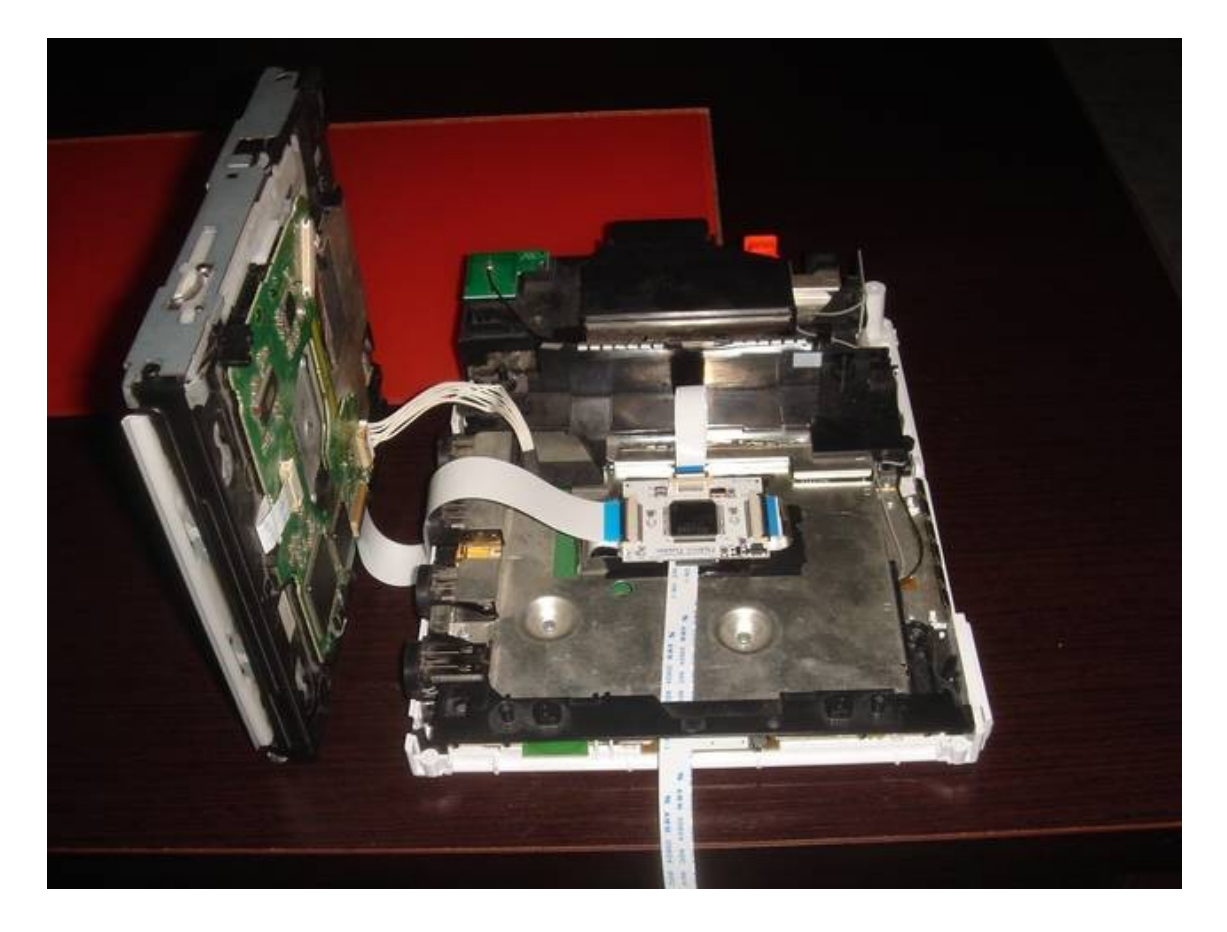

Installation videotutorial ---> [http://www.youtube.com/watch?v=bAYphOFcNkE&feature=fvw](http://www.youtube.com/watch?v=bAYphOFcNkE)

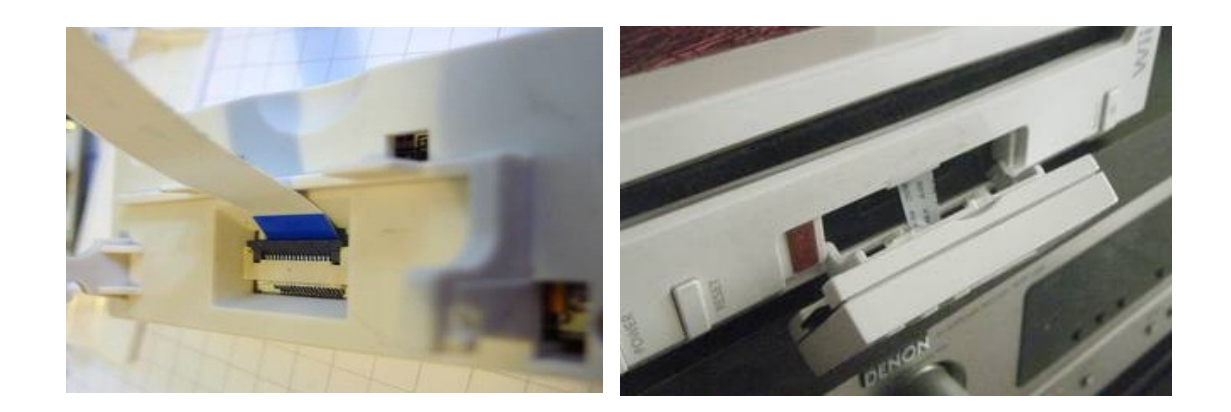

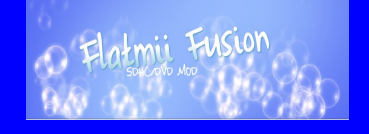

1.2 How to use FlatmiiFusion

FlatmiiFusion starts in DVD mode by default , if you wish change the playing mode , use the external control panel buttons to select and send a iso pressing the central one, it will stop the dvd drive and will init the microsd card mode , dvd mode will be back if the microsd card is permanently or temporally removed , you can re-insert the microsd card once dvd mode has started if desired

FlatmiiFusion auto-enables "sleep" mode turning off the OLED display after a few seconds without any panel action , to release the sleep mode touch one of the three buttons .

FlatmiiFusion includes the next options :

- **Regionfree** , Force game discs to your region console zone (excepting in 4.2 firmware)
- **Updates blocker** , bypass updates request at the lastest game discs
- **Autoboot** , plays the game directly just after insert the disc

FlatmiiFusion starts in dvd mode with Regionfree ON,Updates blocker ON y Autoboot OFF options by default

Use the external OLED control panel menu and buttons to configure your initial region zone and Autoboot option on dvd or microsd mode, hold left and right buttons to start the configuration oled display menu,left and right buttons to move across the options and CENTRAL to change the value,select DONE when you want to save the right configuration

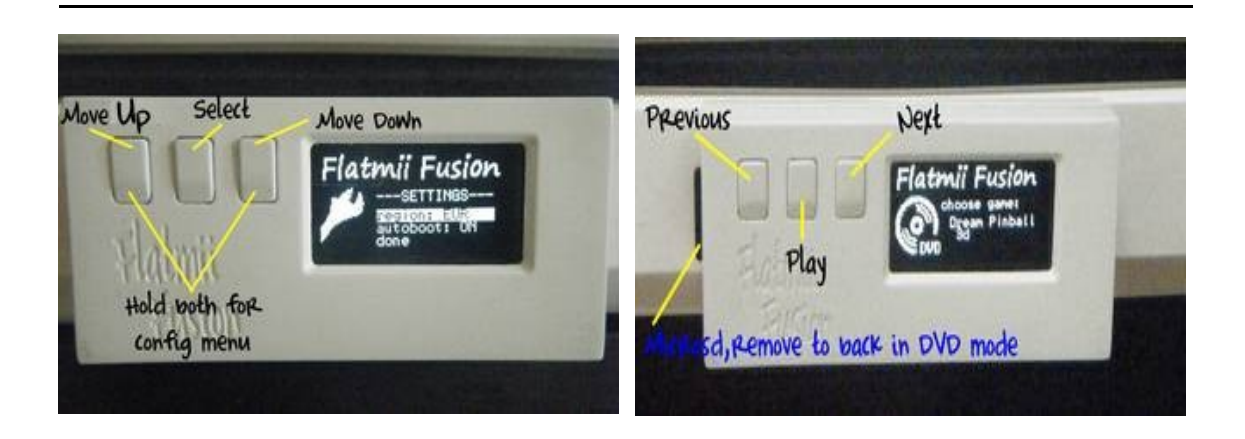

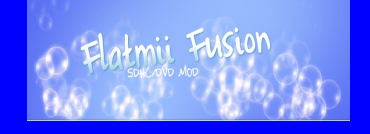

FlatmiiFusion includes **CONFIG EXPRESS feature in dvd mode ,** this feature uses a preinstalled secondary temporal configuration , the config express feature is recommended to play trimmed game discs which produces some error when the chip tries to use the update blocker option over it (the trimming tool removes the update part) , config disc is recommended when some Non critical update is needed to play a game properly , i.e. Need for Speed Underground with mandatory IOS(AKA002)

**CONFIG EXPRESS mode** is accessed by pressing EJECT button when NO DISC is inside the tray , after the small tray noise is played config express is activated and a preinstalled config is executed temporally for one disc booting with Regionfree ON,Updates blocker OFF,Multigame ON andy Autoboot OFF configuration

**PROTECT DRIVE SYSTEM** autodetects scratches or excesive dust/dirtyness over you used backup game discs autoejecting them to avoid any wii dvd drive damage

Enjoy FlatmiiFusion!! FLATMIIFUSION (C) 2010